# **circuitroomba Library Documentation** *Release 1.0*

**Alexander Hagerman**

**Jun 12, 2019**

### **Contents**

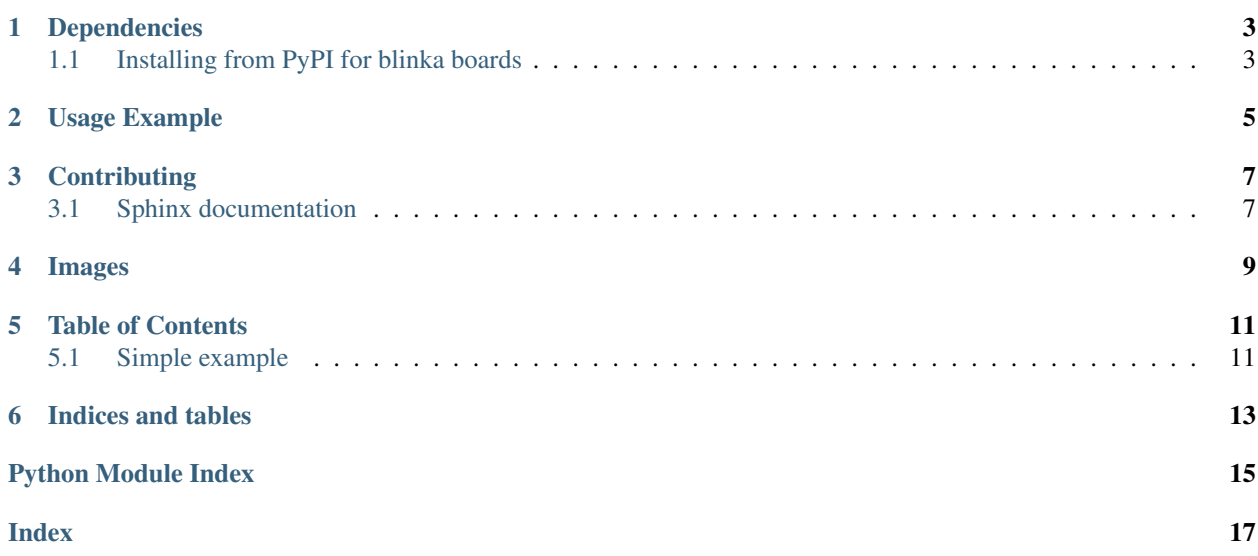

CircuitRoomba is a CircuitPython library for interfacing with Roomba Open Interface devices.

#### Dependencies

<span id="page-6-0"></span>This library depends on:

• [Adafruit CircuitPython](https://github.com/adafruit/circuitpython)

Please ensure all dependencies are available on the CircuitPython filesystem. This is easily achieved by downloading [the Adafruit library and driver bundle.](https://github.com/adafruit/Adafruit_CircuitPython_Bundle)

#### <span id="page-6-1"></span>**1.1 Installing from PyPI for blinka boards**

```
pip install circuitroomba
```
To install in a virtual environment in your current project:

```
mkdir project-name && cd project-name
python3 -m venv .env
source .env/bin/activate
pip install circuitroomba
```
For CircuitPython boards that don't support blinka copy /circuitroomba from /src to /lib on the Circuit-Python board. make install has been setup as a helper, but you may need to update the /Volume path for your system and board name.

make install

### Usage Example

```
import board
import digitalio
import time
from circuitroomba.series6 import roomba
__repo__ = "https://github.com/AlexanderHagerman/circuitroomba.git"
# initialize roomba
bot = roomba.Commands(board.TX, board.RX, digitalio.DigitalInOut(board.A1))
# wake roomba from sleep mode
bot.wake_up()
# CircuitPython loop
while True:
   # send commands
   bot.start()
   bot.safe()
   bot.clean()
   time.sleep(2)
   bot.power()
   bot.stop()
   break
```
More examples are available in /examples.

### **Contributing**

<span id="page-10-0"></span>Contributions are welcome! Please read our [Code of Conduct](https://github.com/AlexHagerman/CircuitPython_circuitroomba/blob/master/CODE_OF_CONDUCT.md) before contributing to help this project stay welcoming.

#### <span id="page-10-1"></span>**3.1 Sphinx documentation**

Sphinx is used to build the documentation based on rST files and comments in the code. First, install dependencies (feel free to reuse the virtual environment from above):

```
python3 -m venv .env
source .env/bin/activate
pip install Sphinx sphinx-rtd-theme
```
Now, once you have the virtual environment activated:

```
cd docs
sphinx-build -E -W -b html . _build/html
```
This will output the documentation to  $docs/$  build/html. Open the index.html in your browser to view them. It will also (due to -W) error out on any warning like Travis will. This is a good way to locally verify it will pass.

<span id="page-12-0"></span>Images

#### Table of Contents

#### <span id="page-14-1"></span><span id="page-14-0"></span>**5.1 Simple example**

Ensure your device works with this simple example.

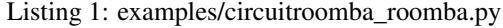

```
1 # The MIT License (MIT)
\overline{2}3 # Copyright (c) 2019 Alexander Hagerman for Alexander Hagerman
4 #
5 # Permission is hereby granted, free of charge, to any person obtaining a copy
6 # of this software and associated documentation files (the "Software"), to deal
7 # in the Software without restriction, including without limitation the rights
8 # to use, copy, modify, merge, publish, distribute, sublicense, and/or sell
   9 # copies of the Software, and to permit persons to whom the Software is
10 # furnished to do so, subject to the following conditions:
1112 \mid \# The above copyright notice and this permission notice shall be included in
13 # all copies or substantial portions of the Software.
14 #
15 # THE SOFTWARE IS PROVIDED "AS IS", WITHOUT WARRANTY OF ANY KIND, EXPRESS OR
16 # IMPLIED, INCLUDING BUT NOT LIMITED TO THE WARRANTIES OF MERCHANTABILITY,
17 # FITNESS FOR A PARTICULAR PURPOSE AND NONINFRINGEMENT. IN NO EVENT SHALL THE
18 # AUTHORS OR COPYRIGHT HOLDERS BE LIABLE FOR ANY CLAIM, DAMAGES OR OTHER
19 # LIABILITY, WHETHER IN AN ACTION OF CONTRACT, TORT OR OTHERWISE, ARISING FROM,
20 # OUT OF OR IN CONNECTION WITH THE SOFTWARE OR THE USE OR OTHER DEALINGS IN
21 # THE SOFTWARE.
2223 `circuitroomba`
24 ================================================================================
25
26 CircuitPython helper library for interfacing with Roomba Open Interface devices.
27
```
(continues on next page)

<span id="page-15-1"></span>

(continued from previous page)

```
29 * Author(s): Alexander Hagerman
30
31 **Hardware:**
32
33 * Adafruit Circuit Playground Express
34
35 **Software and Dependencies:**
36
37 \mid * Adafruit CircuitPython firmware for the supported boards:
38 https://github.com/adafruit/circuitpython/releases
39 \ldots \ldots \ldots \ldots40
41 import board
42 import digitalio
43 import time
44 from circuitroomba.series6 import roomba
45
46 _repo_ = "https://github.com/AlexanderHagerman/circuitroomba.git"
47
48 |bot = roomba. Commands (board.TX, board.RX, digitalio.DigitalInOut (board.A1))
49
50 \quad C = 051
52 bot.wake_up()
53
54 while True:
55 bot.start()
56 bot.safe()
57 bot.clean()
58
59 time.sleep(2)
60
61 bot.power()
62 bot.stop()
63
64 c + = 165
66 print(c)
67
68 bot.wake_up()
69
70 if c == 2:
71 break
```
Indices and tables

- <span id="page-16-0"></span>• genindex
- modindex
- search

Python Module Index

<span id="page-18-0"></span>s

src.circuitroomba, [12](#page-15-0)

### Index

### <span id="page-20-0"></span>S

src.circuitroomba (*module*), [12](#page-15-1)